## **Sauvegarde des dossiers sur une clé USB ou un disque Externe :**

Insérez une clé usb dans votre ordinateur et repérez la lettre qui s'affiche sur votre écran. (E: F, ...).

A partir de Chev Win, cliquez sur <Sauver> et indiquez la lettre qui a été affichée. Dans l'exemple ci-dessous nous prendrons l'exemple de la lettre **E**:

Si vous ne connaissez pas la lettre voir en bas de cette documentation pour la rechercher avec l'explorer.

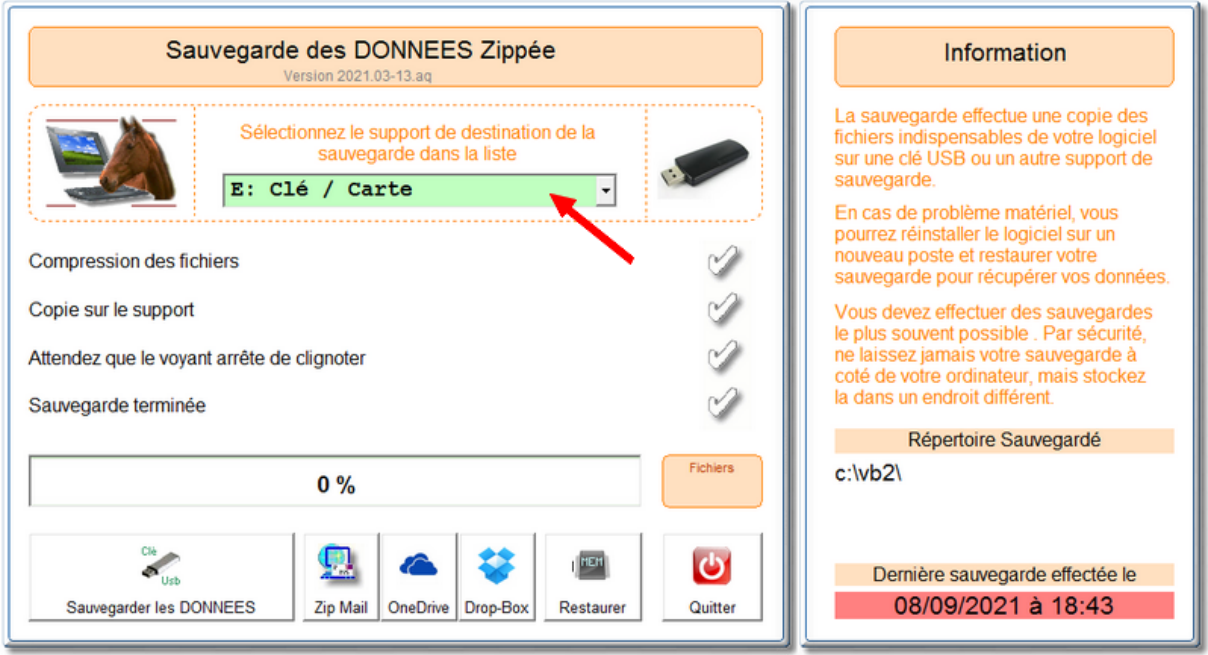

Cliquez ensuite sur le bouton **<Sauvegarder les données>** et le logiciel va créer une sauvegarde sur votre clé USB. Attendez que les quatre voyants soient au verts pour retirer votre clé.

Si vous utilisez plusieurs dossiers Chev\_Win vous devez effectuer la sauvegarde pour les différents dossiers.

## **IMPORTANT :**

Vous devez faire une sauvegarde sur une clé osb ou un disque externe le plus souvent possible. Si vous avez un problème avec votre ordinateur, seule la sauvegarde est récupérable. Nous pouvons vous réinstaller le logiciel sur un nouvel ordinateur mais nous ne possédons pas vos données.

## Exemple :

Si vous avez un problème et que votre dernière sauvegarde date de 6 mois, toutes les données saisies depuis cette sauvegarde seront perdues.

## **Restauration des dossier sur un nouvel ordinateur :**

Insérez une clé usb dans votre nouvel ordinateur et repérez la lettre qui s'affiche sur votre écran. (E: F, ...).

Cliquez sur <**Sauver>**, indiquez la lettre de votre clé USB puis cliquez sur <**Restaurer>**

1) Sélectionnez la lettre de votre clé USB dans la première fenêtre.

2) Si ce n'est pas sélectionné automatiquement sélectionnez dans la deuxième fenêtre le répertoire de sauvegarde de votre clé, la terminaison est identique à celel de vote dossier (Ici S\_C\_**VB2**).

3) Dans la liste des sauvegarde, choisissez celle que vous voulez restaurer sur votre ordinateur.

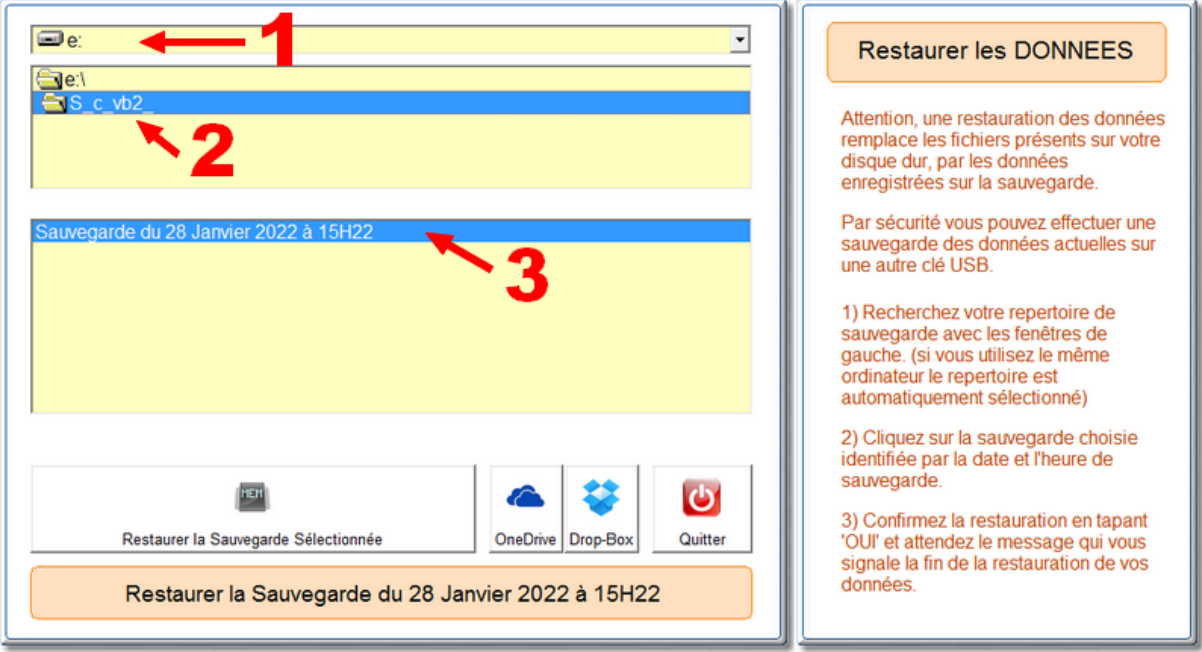

Cliquez <**Restaurer>**. Vous devrez confirmez la restauration en tapant '**OUI**' pour confirmer la restauration des fichiers.

**Attention**, la restauration efface les données du disque pour les remplacer par les données sur la clé.